## **REDEMPTION FLOW - OPF**

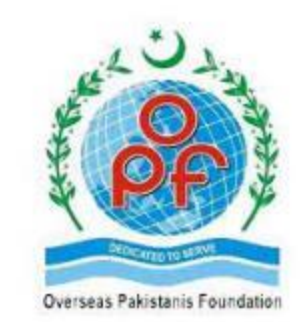

## Redemption Flow – OPF

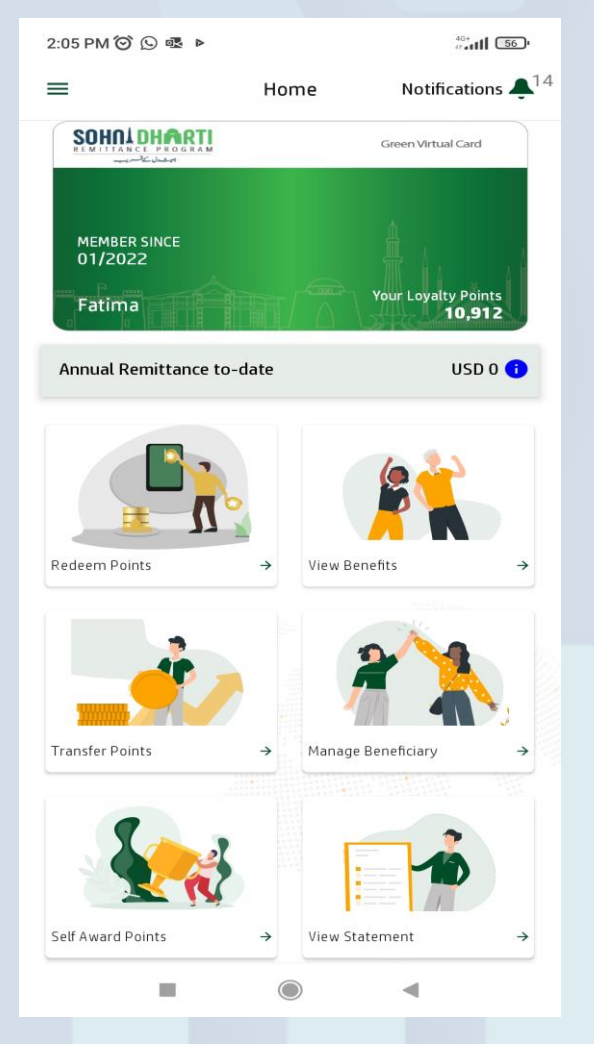

Login SDRP App & Click **Redeem Points**

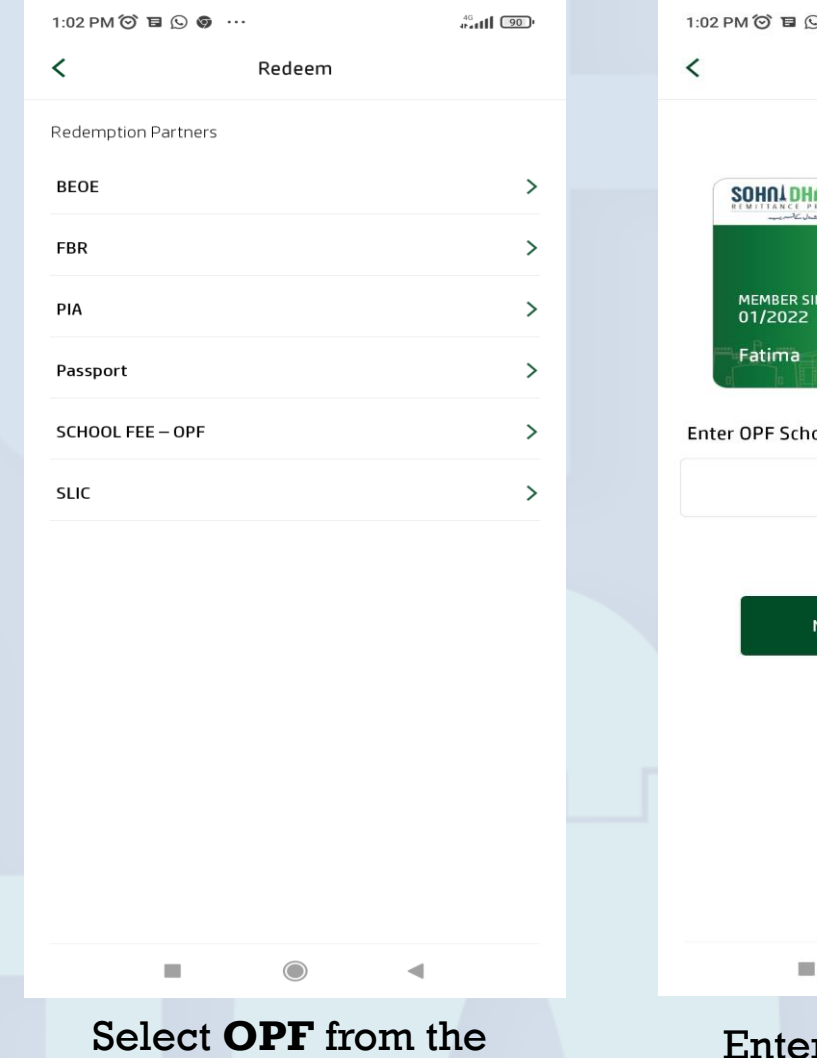

**Redeem** Screen

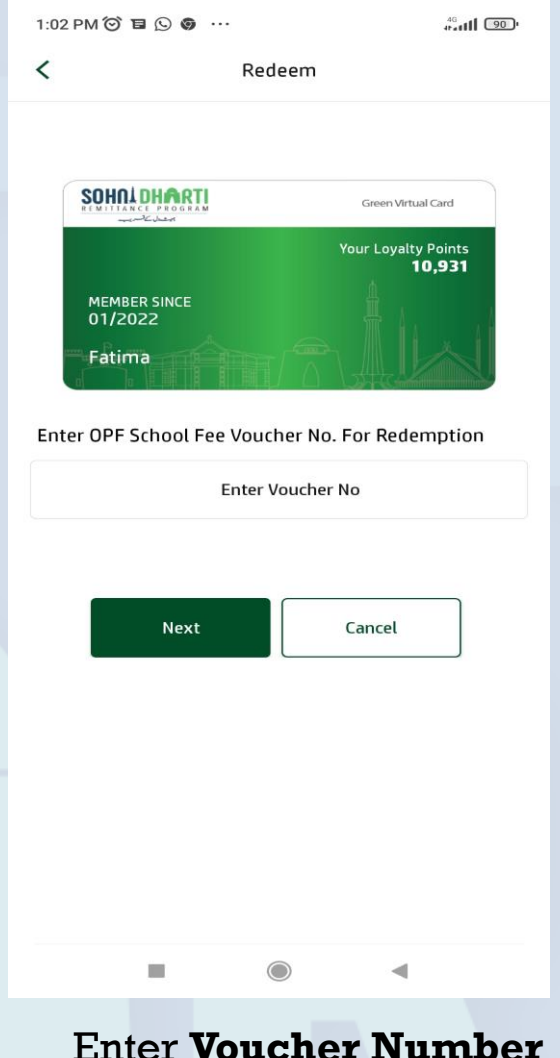

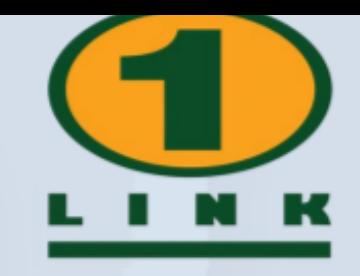

Enter **Voucher Number**  & click **Next**

## Redemption Flow – OPF

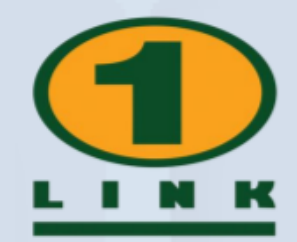

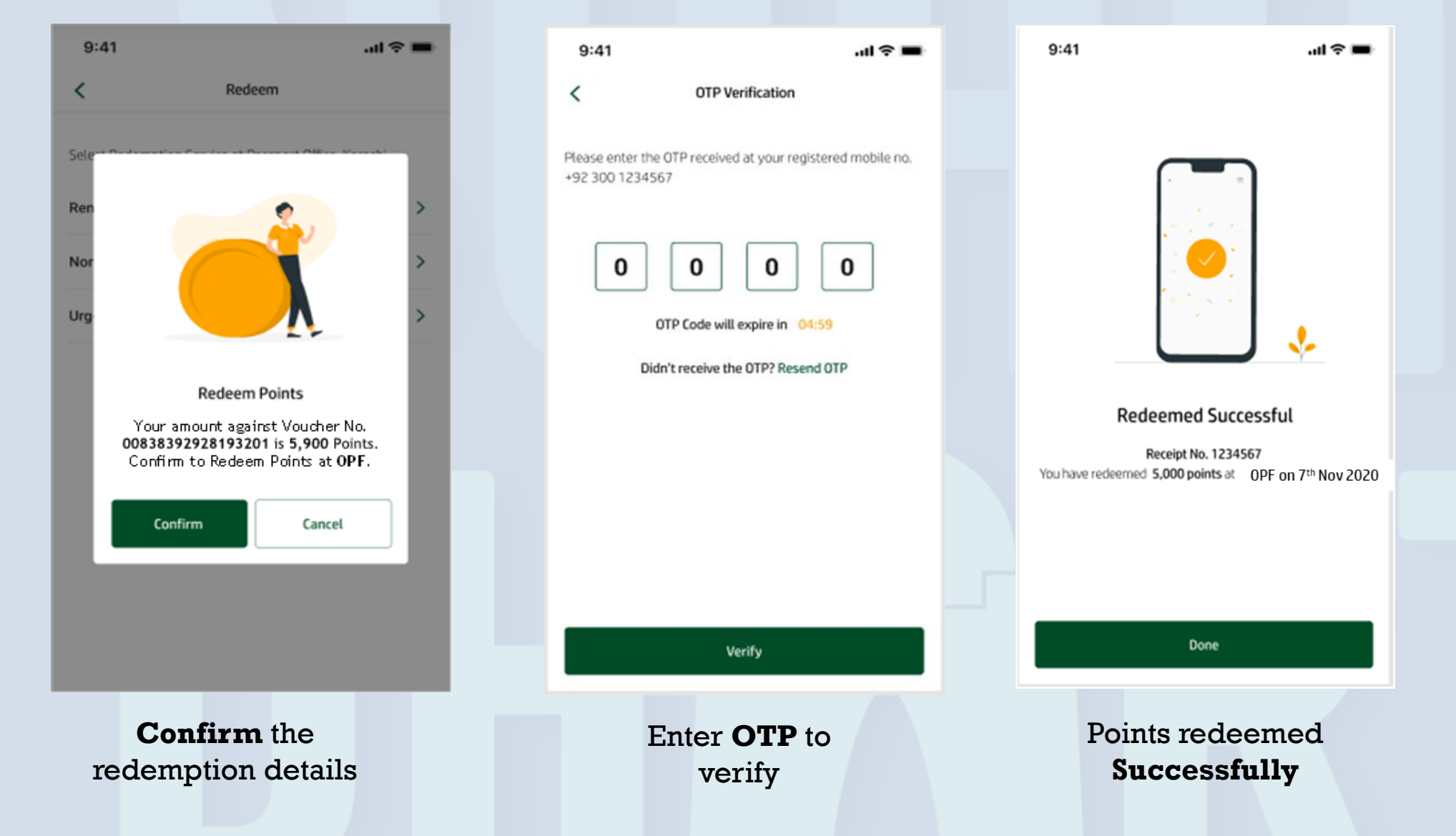